## **Performing a caNanoLab Keyword Search**

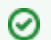

**Access to Keyword Search results**

If you are not logged in, Keyword Search returns only publicly-available protocols, samples, and publications in the search results.

The caNanoLab keyword search box enables you to search the caNanoLab database across protocols, samples, and publications. On the caNanoLab home page, the keyword search box appears in the upper-right corner. You can perform a search whether you are logged into caNanoLab or on the public home page.

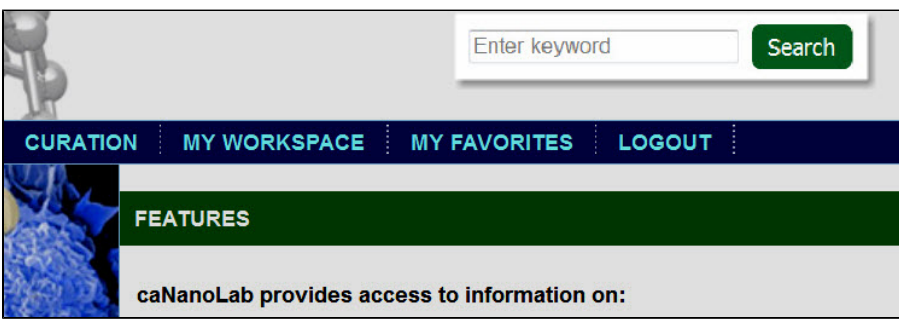

To start your search

- 1. Enter one or more words in the box.
- 2. Click **Search**.
- 3. caNanoLab searches for the keywords that you entered in different fields for a sample, as opposed to a protocol, or a publication.

The following table lists the fields searched on each database item.

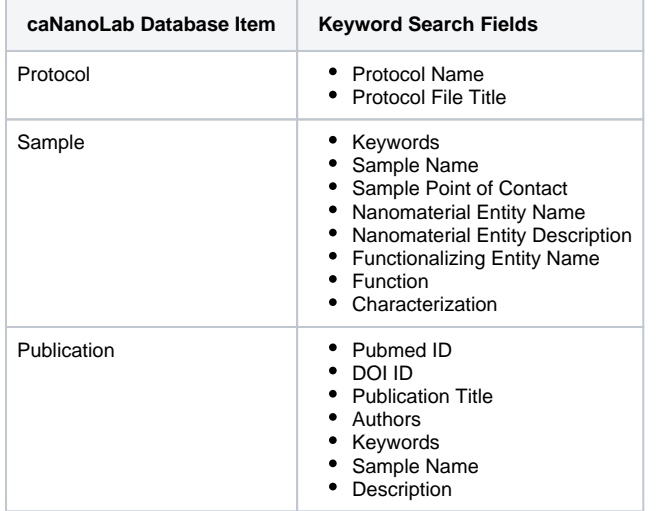

4. The search results appear on the Keyword Search Results listing the protocols first, samples next, and publications last.

The following table lists and describes the keyword search results columns.

ത

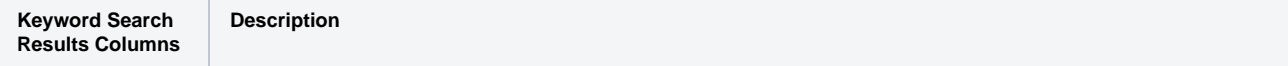

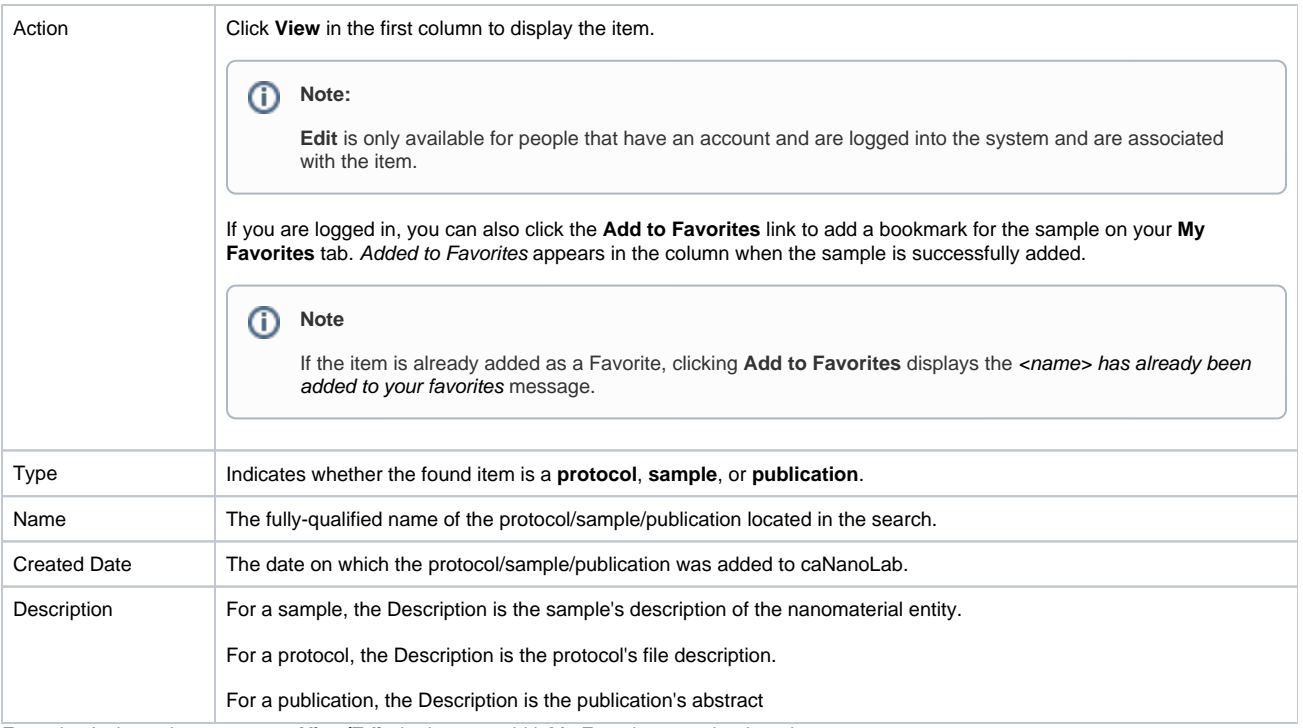

5. From the Action column, you can **View/Edit** the item or add it My Favorites as a bookmark.